# **PigVar Manual**

(Version 2.0, May 15, 2016)

# <span id="page-0-0"></span>**Contents**

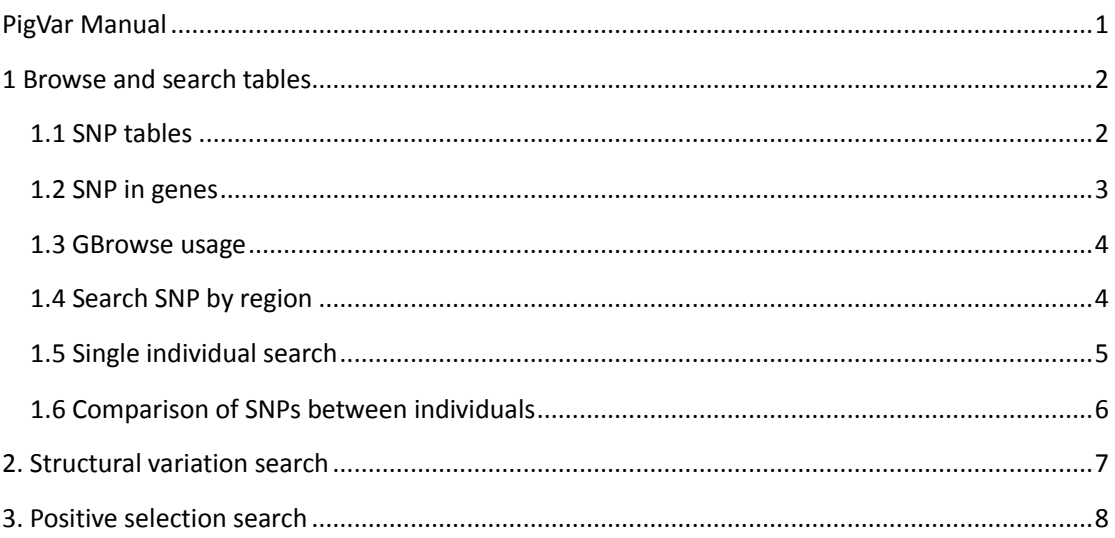

## <span id="page-1-0"></span>**1 Browse and search tables**

#### <span id="page-1-1"></span>**1.1 SNP tables**

PigSPS database summarizes SNP number on chromosome, individual and non-redundant resolutions for 184 pig samples and 7 outgroups respectively. The whole SNP list is given for each chromosome.

*Menu: Pig SNPs -- SNP Table* 

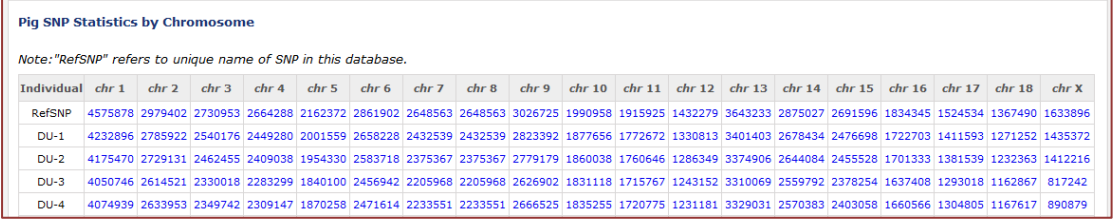

*Menu: Outgroup SNPs -- SNP Table* 

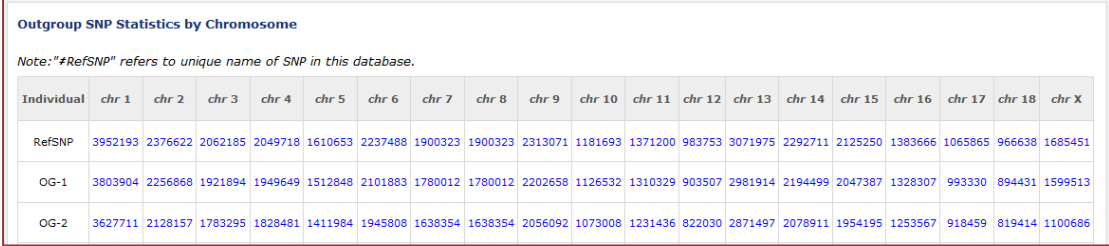

*Chr #*: the chromosome of pig or outgroup.

*#RefSNP*: refers to the unique SNP number in this database.

The third to the last rows refers to the Individual SNP lists of all the samples.

#### 1) Detailed information for each SNP

The #sample\_id list represents individual SNP list which shows general information about SNPs of the individual.

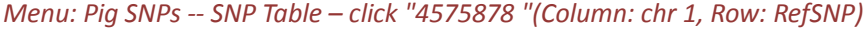

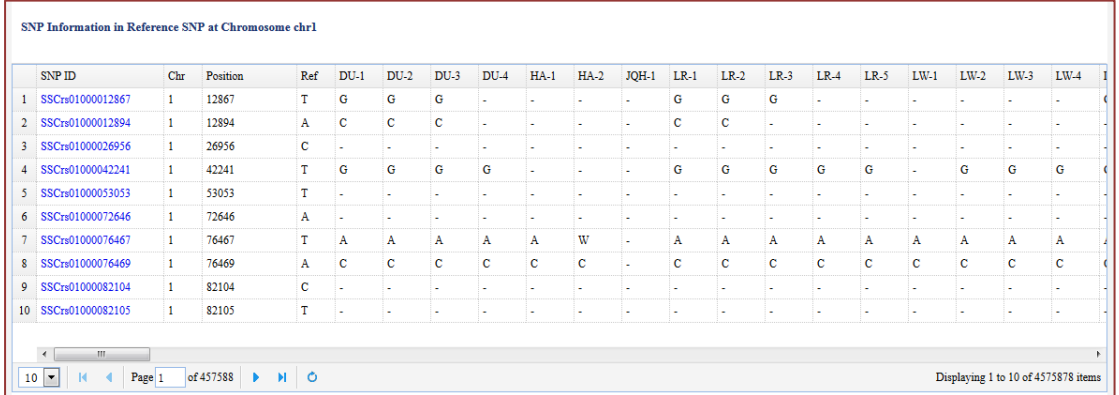

2) Click a SNP ID to go to the detail information page of this SNP.

Detailed information of a particular SNP is used to exhibit the detail SNP information of a given SNP in PigSPS. Detailed page mainly includes five parts that are general information, allele

information, reference map information, gene information and SNPs of other individuals in this position. General Information lists SNP ID, organism and created time. In allele information part, the ancestral allele, derived allele, 5'/3' Near Sequence 50 bp are listed. Reference map information lists the genome position and reference allele of a given SNP. The genome position related to the nearest gene, gene ID, transcript ID, protein ID, codon and amino acid mutation are listed in gene information part for a given SNP. In SNPs of other individuals part, the SNP of all samples at this position are listed.

*Menu: Pig SNPs -- SNP Table – click "4575878 "(Column: chr 1, Row: RefSNP) – click "SSCrs01000228532" (Page 6, Column: SNP ID, Row: 59)*

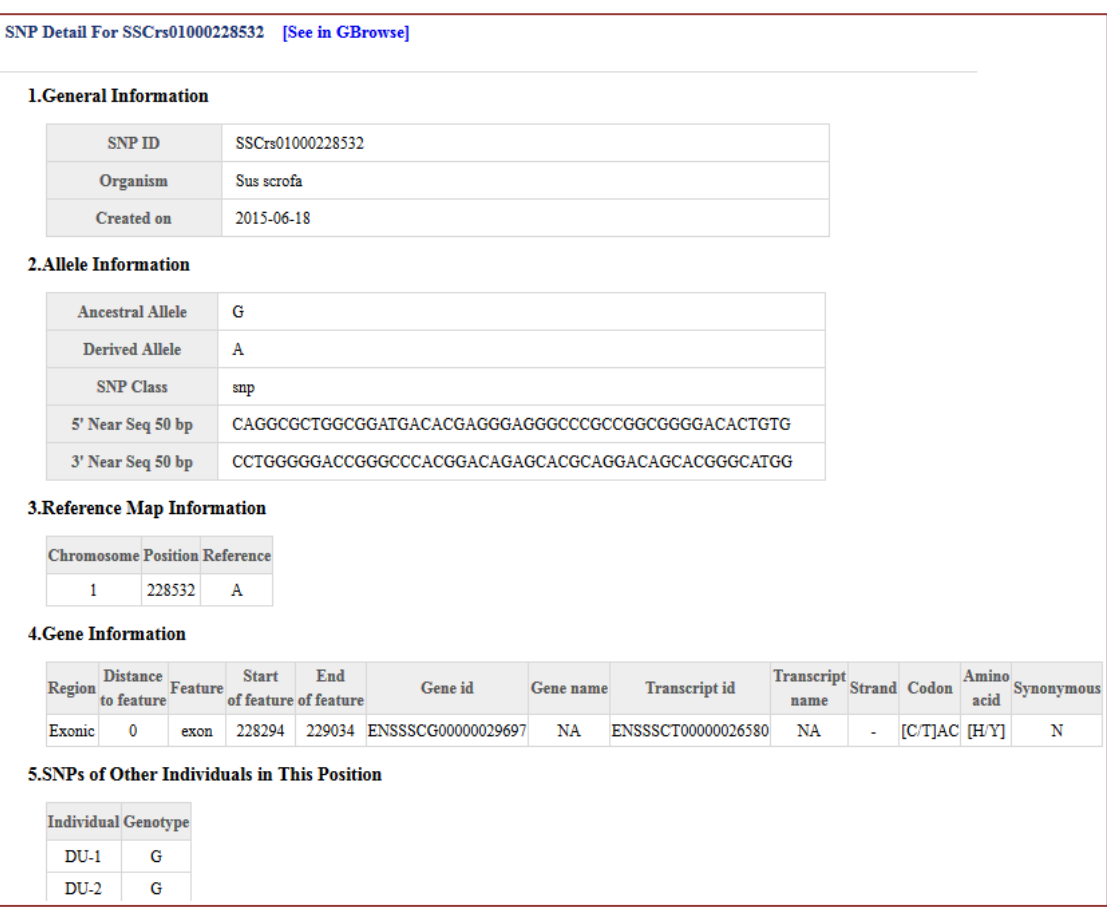

### <span id="page-2-0"></span>**1.2 SNP in genes**

SNP in Gene Statistics lists SNPs located in gene, coding regions and lincRNA regions. According to the protein sequence, we divided the SNP list into synonymous and non-synonymous ones. Click the number in the statistical column to see the whole SNP list.

*Menu: Pig SNPs -- SNP Hit on Gene – click " 1051280 "(Column: chr 2, Row: DU-1)* 

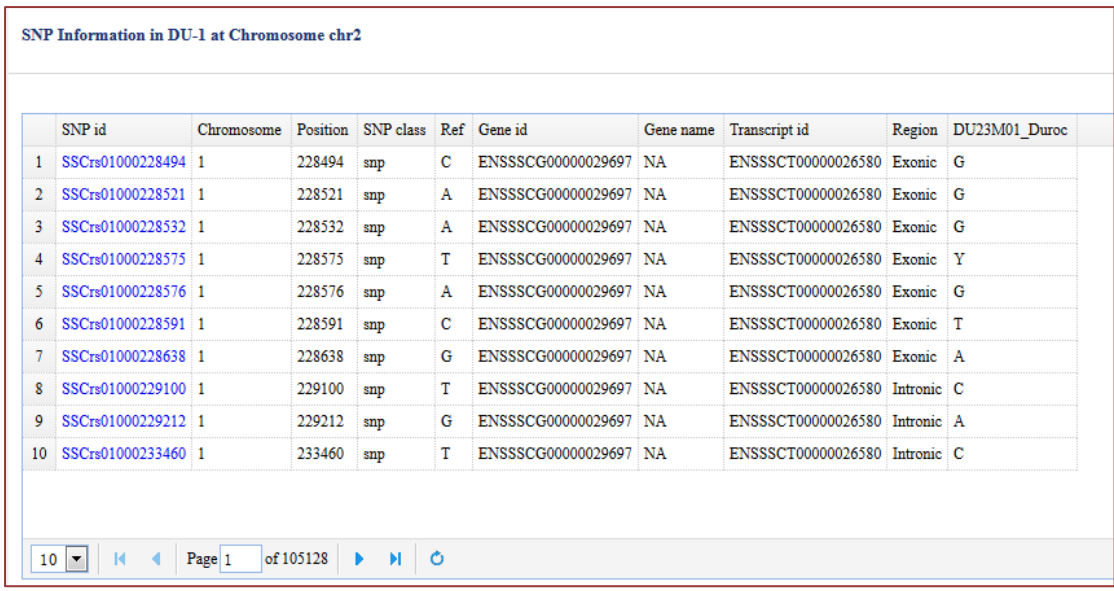

Click SNP ID will go to the detail information page of this SNP as above.

### <span id="page-3-0"></span>**1.3 GBrowse usage**

PigSPS database use GBrowse to visualize several data types, including the SNP, gene, transcript and the density information of SNP. At first, users need to choose the interested tracks in the Select Tracks page, and a region, then you can see what you choose in the GBrowse page. *Menu: Pig SNPs – Browse on Chromosome*

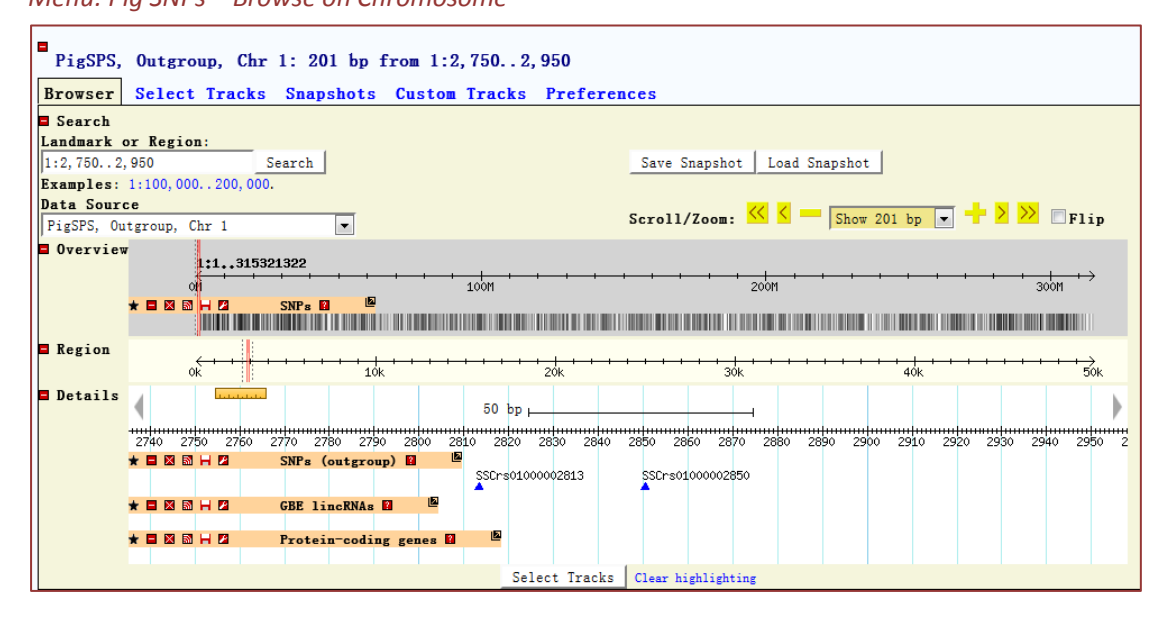

### <span id="page-3-1"></span>**1.4 Search SNP by region**

*Menu: Pig SNPs – Search SNPs by Region*

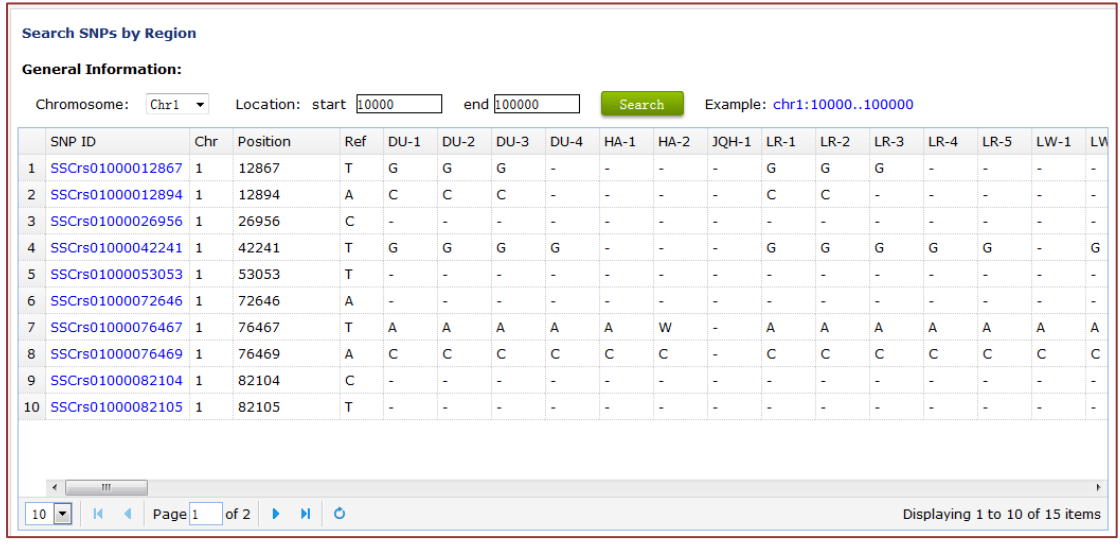

## <span id="page-4-0"></span>**1.5 Single individual search**

Using this search, user can view SNP data of each individual. To do this, user must choose the "Show SNP information in individuals" in the toolbar. In single search result page, users can see the search condition set in the search page, and the total number of SNP is also returned.

*Menu: Pig SNPs – Search SNPs in Individuals*

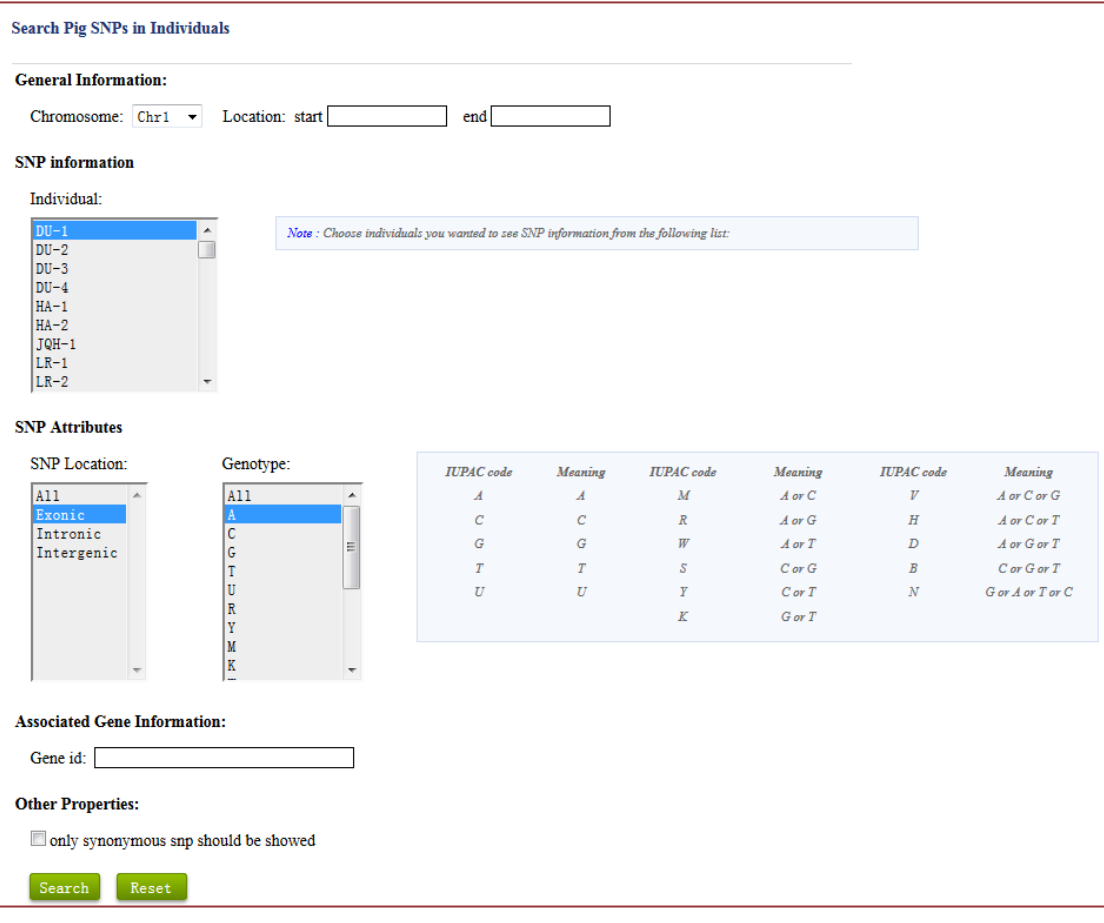

*Result*

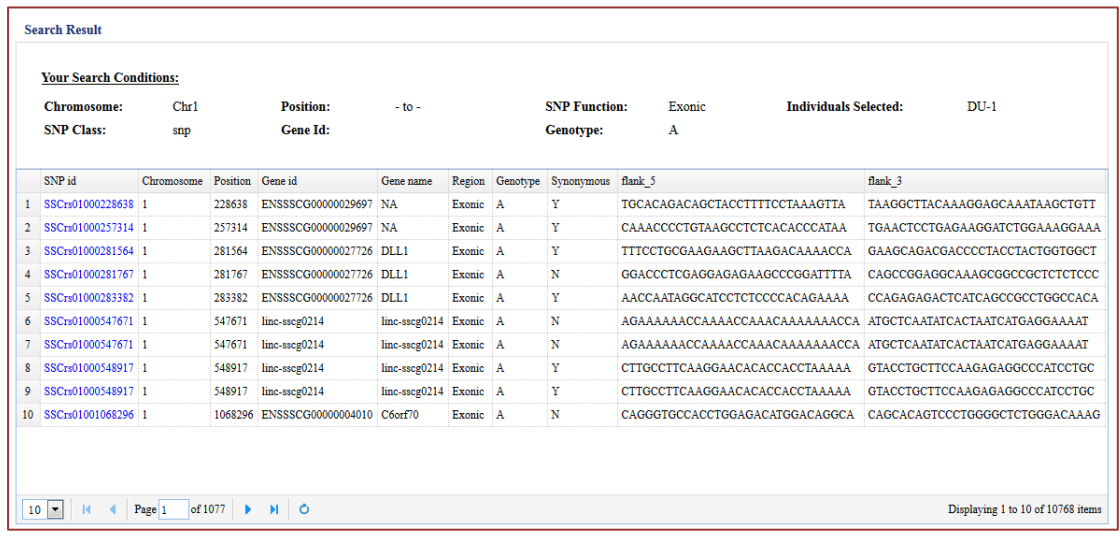

## <span id="page-5-0"></span>**1.6 Comparison of SNPs between individuals**

Using this search, users can view SNP information of two or more individuals. To do this, users must choose "Search SNPs by Comparison" in the toolbar. In the result page, the SNP list shows SNP in selected individuals according to SNP location of referred individual.

*Menu: Pig SNPs – Search SNPs by Comparison*

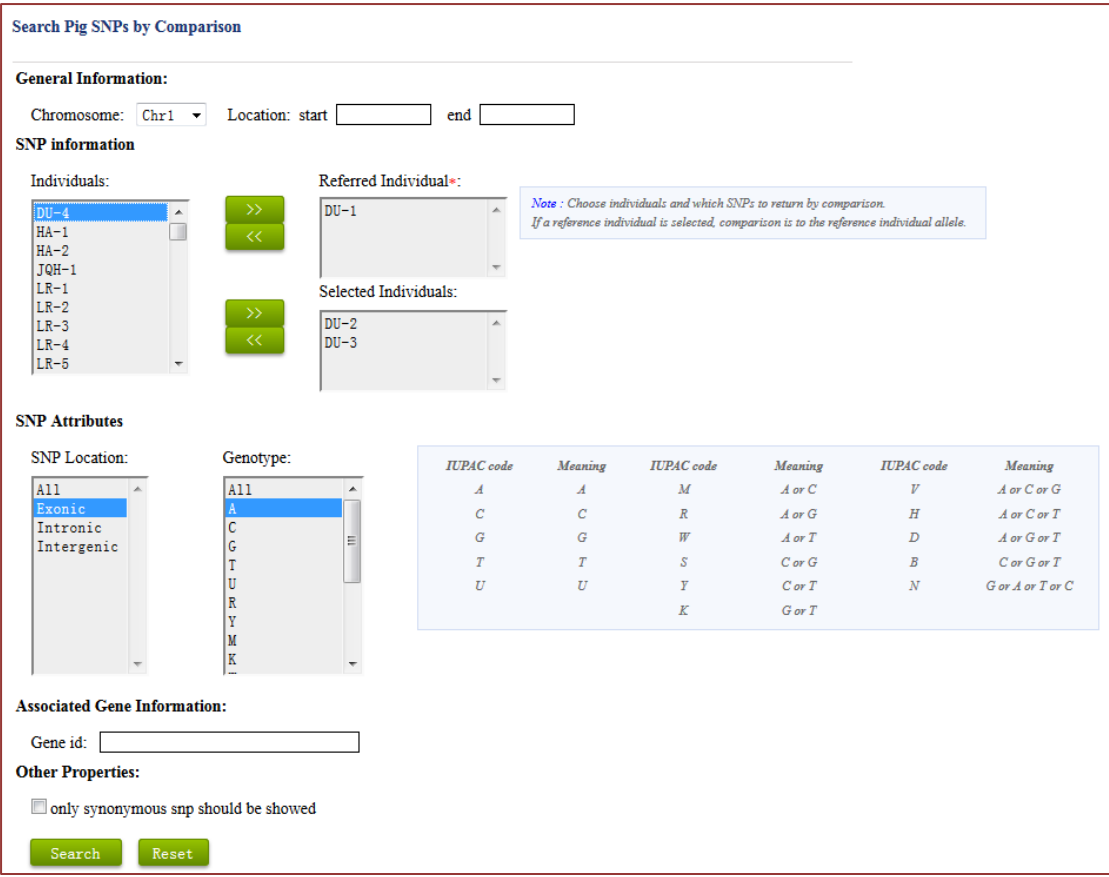

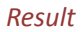

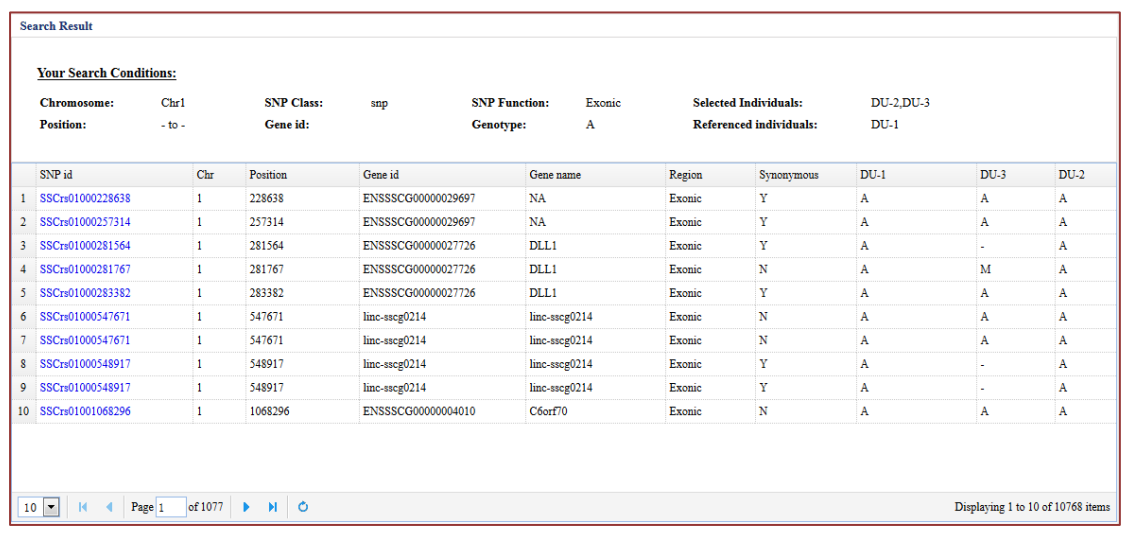

# <span id="page-6-0"></span>**2. Structural variation search**

Users can view structural variations (INV, DUL, DEL, BND) within a specific region or gene. For more information about SV types(INV, DUL, DEL, BND), please see [http://samtools.github.io/hts-specs/VCFv4.2.pdf.](http://samtools.github.io/hts-specs/VCFv4.2.pdf)

*Menu: SV – Search SVs by Region*

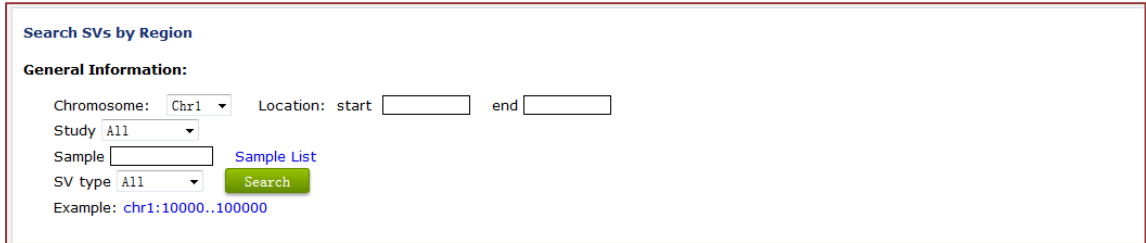

#### *Result*

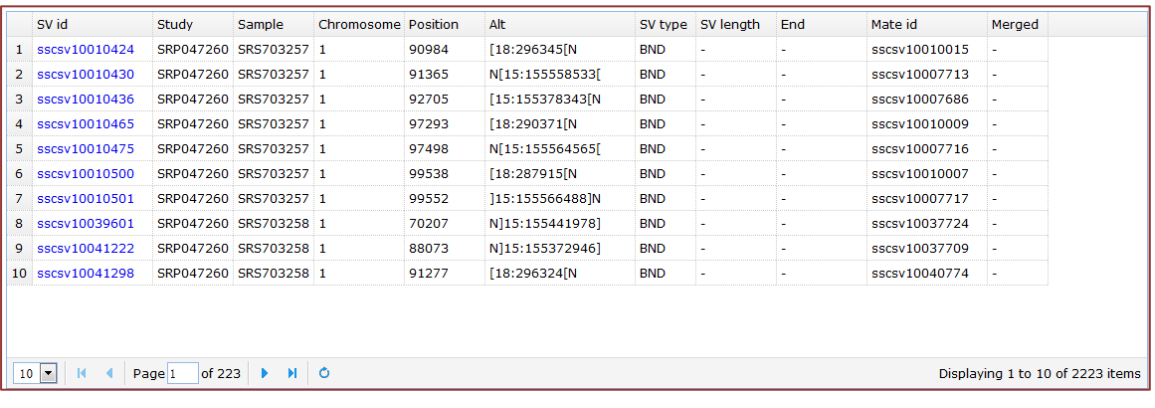

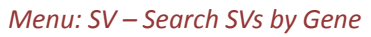

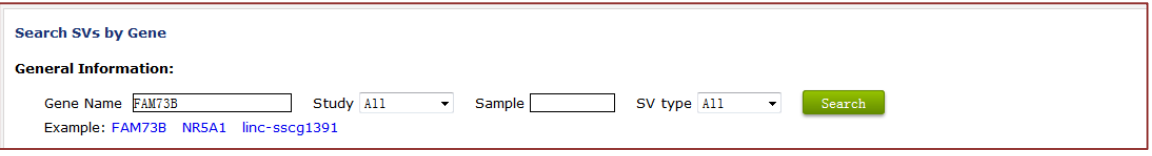

#### *Result*

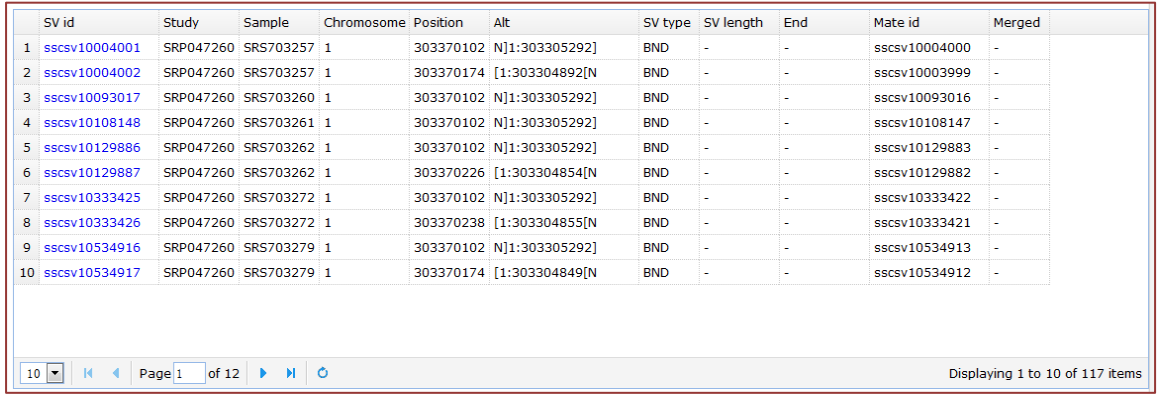

## <span id="page-7-0"></span>**3. Positive selection search**

1) Specify your Input Format. PigSPS now supports four types of format including "dbSNP ID", "PigSPS SNP ID" "Genomic region" and "Gene Name". You can also click the example label for direct query.

- 2) Input your query as example format.
- 3) Choose a population. PigSPS now support three populations including Chinese domestic pigs, European domestic pigs and Tibetan pigs.
- 4) PigSPS now provide four selection score for each SNP, including PI, FST, XP-CLR, Tajima D and XP-EHH.
- 5) Result Interpretation

PigSPS provides a graphical plot to represent the distribution of selective score in query region. The red line represent top 99% quantile of the whole genome in the given selection statistic terms. The green line represents the top 90% quantile.

*Menu: Pig SNPs – Positive Selection*

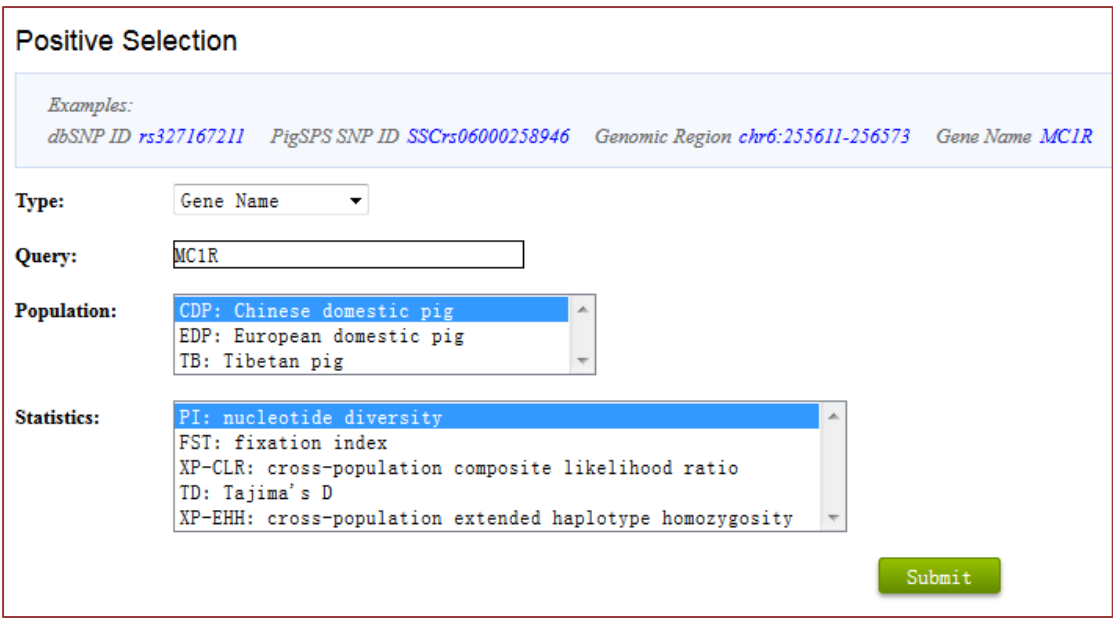

*Result*

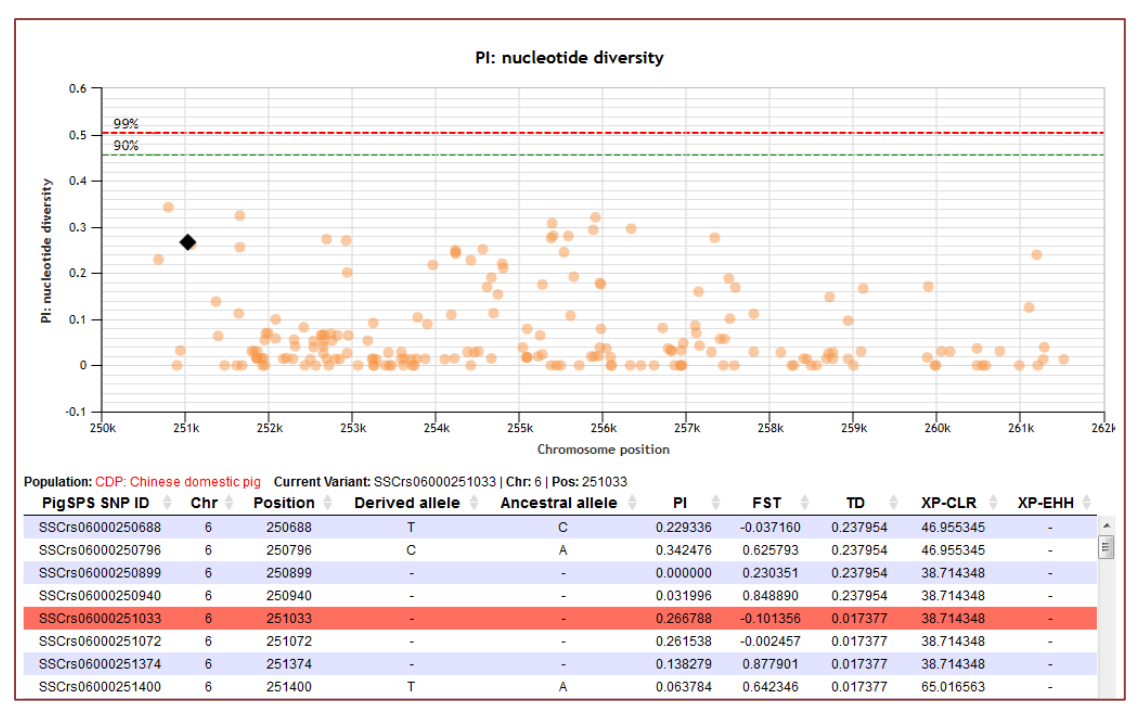